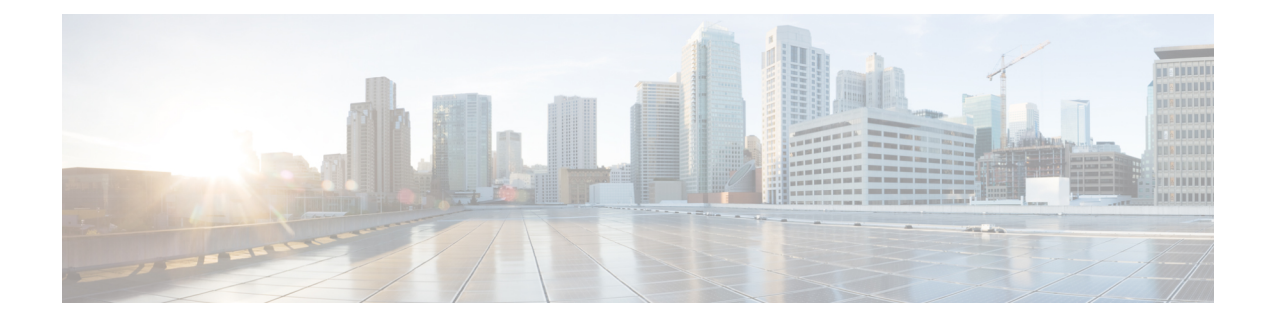

# **Configuring and Deploying the Access Point**

This section describes how to connect the AP to a controller. For instructions on how to configure the AP, see the *Cisco Wireless Controller [Configuration](https://www.cisco.com/c/en/us/support/wireless/catalyst-9800-series-wireless-controllers/products-installation-and-configuration-guides-list.html) Guide* for the relevant release.

- The Controller [Discovery](#page-0-0) Process, on page 1
- [Deploying](#page-1-0) the Access Point on the Wireless Network, on page 2
- [Checking](#page-1-1) the Access Point LEDs, on page 2

## <span id="page-0-0"></span>**The Controller Discovery Process**

To support the CW9166D1 AP, the controller must be running Cisco IOS XE Dublin 17.12.1 or a later release. For more information, see the Cisco [Catalyst](https://www.cisco.com/c/en/us/products/collateral/wireless/catalyst-9166-series-access-points/catalyst-9166-series-access-points-ds.html) 9166D1 Access Point Data Sheet.

#### **Guidelines and Limitations**

- It is not possible to edit or query an access point using the controller CLI if the name of the access point contains a space.
- Make sure that the controller is set to the current time. If the controller is set to a time that has already occurred, the access point might not join the controller because its certificate may not be valid for that time.

The AP must discover the controller before it can become an active part of the network. The AP supports the following controller discovery processes:

- Locally stored controller IP address discovery: If the access point was previously joined to a controller, the IP addresses of the primary, secondary, and tertiary controllers are stored in the access point's nonvolatile memory. This process of storing controller IP addresses on an access point for later deployment is called priming the access point. For more information about priming, see Performing a [Preinstallation](b-hig-cw9166D1_chapter3.pdf#nameddest=unique_26) [Configuration](b-hig-cw9166D1_chapter3.pdf#nameddest=unique_26) (Optional).
- DHCP server discovery: This feature uses DHCP Option 43 to provide controller IP addresses to the access points. Cisco switches support a DHCP server option that is typically used for this capability. For more information about DHCP Option 43, see [Configuring](b-hig-cw9166D1_chapter5.pdf#nameddest=unique_27) DHCP Option 43.
- DNS discovery: The access point can discover controllers through your domain name server (DNS). For the access point to do so, you must configure your DNS to return controller IP addresses in response to CISCO-CAPWAP-CONTROLLER.localdomain, where localdomain is the access point domain name. Configuring the CISCO-CAPWAP-CONTROLLER provides backwards compatibility in an existing

customer deployment. When an access point receives an IP address and DNS information from a DHCP server, it contacts the DNS to resolve CISCO-CAPWAP-CONTROLLER.localdomain. When the DNS sends a list of controller IP addresses, the access point sends discovery requests to these controllers.

### <span id="page-1-0"></span>**Deploying the Access Point on the Wireless Network**

After you mount the access point, follow these steps to deploy it on the wireless network:

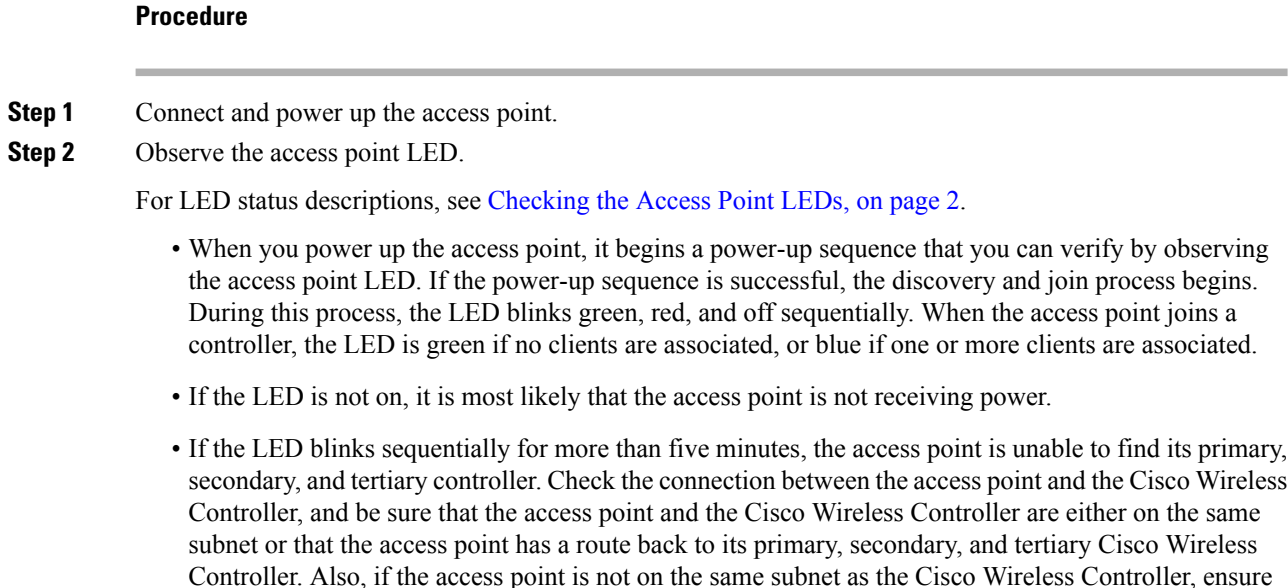

that there is a properly configured DHCP server on the same subnet as the access point.

### <span id="page-1-1"></span>**Checking the Access Point LEDs**

The location of the access point status LED is shown in [Connectors](b-hig-cw9166D1_chapter2.pdf#nameddest=unique_18) and Ports on the AP.

$$
\theta
$$

**Note**

• Regarding LED status colors, it is expected that there will be small variations in color intensity and hue from unit to unit. This is within the normal range of the LED manufacturer's specifications and is not a defect. However, the intensity of the LED can be changed through the controller.

• When the AP is in Meraki management mode, the LED status indicators convey the status differently from the Cisco APs. For more information, see the \*\*\* Pending Meraki CW9166D1 Install Guide link \*\*\*.

The access point status LED indicates various conditions, which are described in the following table.

I

#### **Table 1: LED Status Indications**

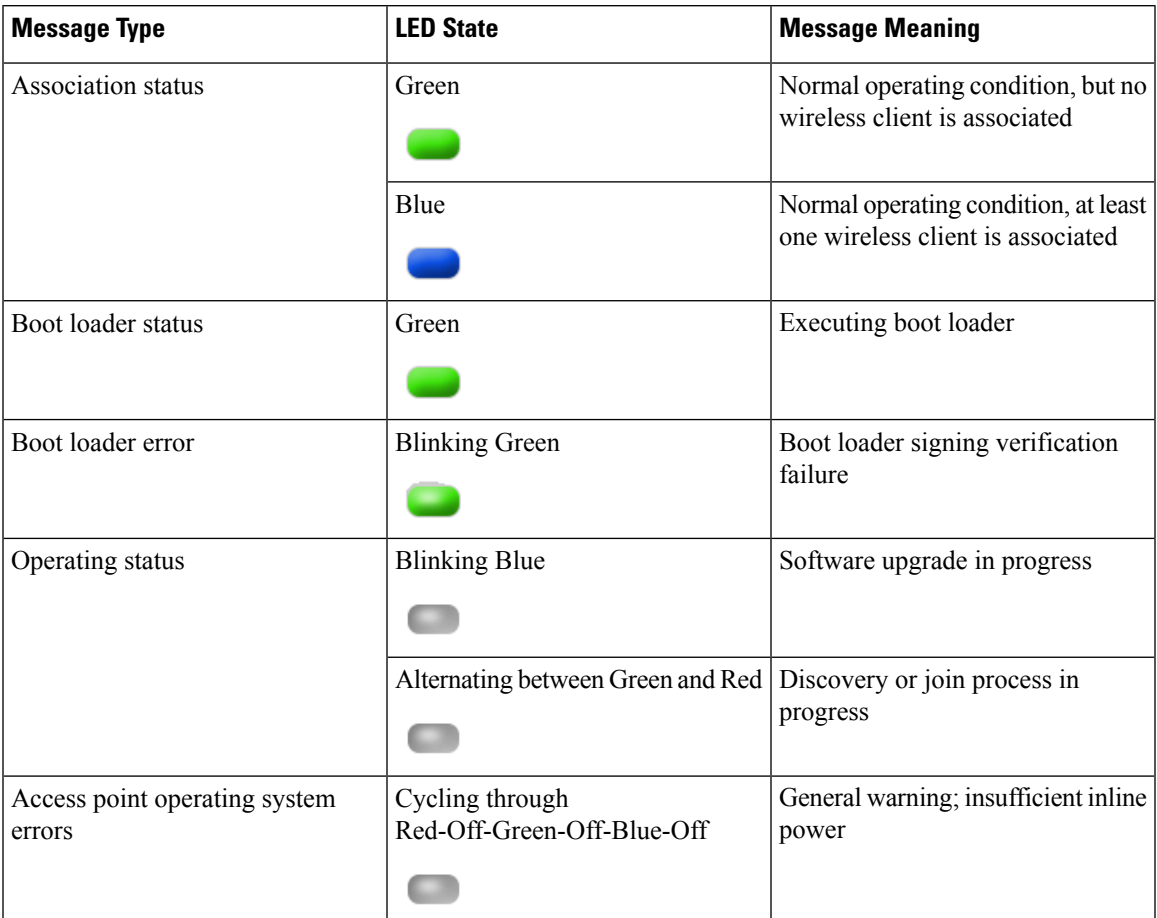

 $\mathbf I$